## How To – Required Athletic Online Forms

## \*Go to www.kellerisd.net

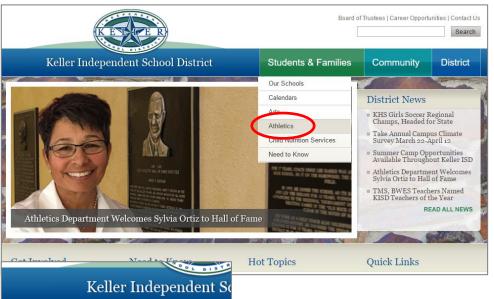

\*Hover cursor over "Students and Families" tab and then click on "Athletics" in the drop down menu.

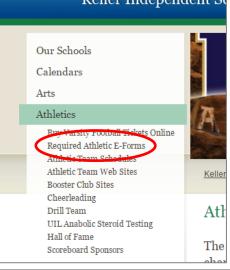

\*Click on "Required Athletic E-Forms" (first link in the left column). This will take you to the Directions page.

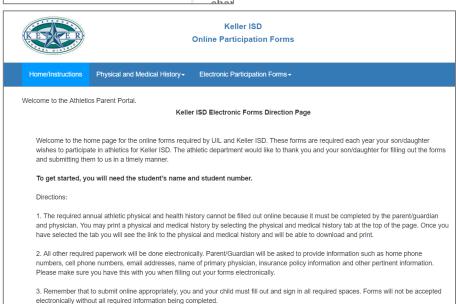

\*Please read through the Directions as it explains everything you need to have and do to fill out the online forms.

\*To get started on the online forms, click on the "Start Online Forms" button at the bottom of the page.

| Bob DeJong    | е                   |  |
|---------------|---------------------|--|
| Keller ISD Di | rector of Athletics |  |
| Becky Spurio  | ock                 |  |
| Asst. Directo | r of Athletics      |  |
|               |                     |  |
| Physical      |                     |  |
| Medical Hi    | story               |  |
|               |                     |  |

\*Please note that everyone needs to fill out the "Helmet Medicine Insurance" form, whether the student-athlete is playing football or not.\*